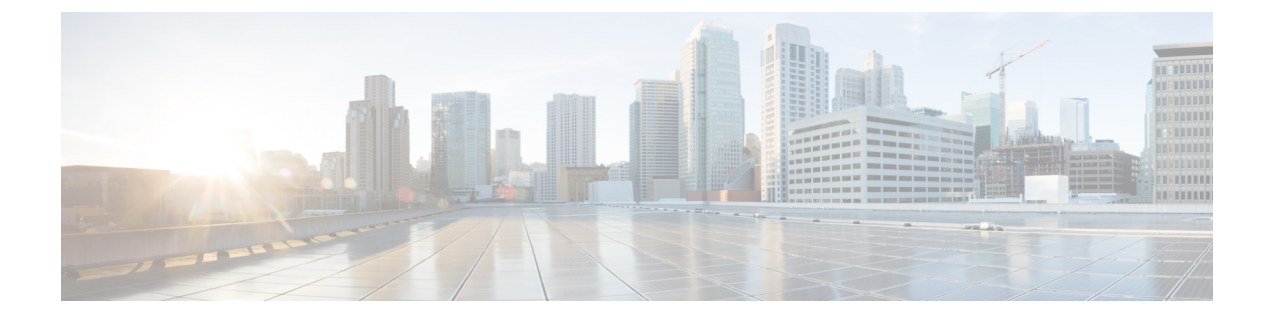

# 起動と実行 (インストール後)

ここでは、次の内容について説明します。

- [はじめる前に](#page-0-0) (1 ページ)
- [設定のワークフロー](#page-2-0) (3 ページ)
- [ログインとログアウト](#page-4-0) (5 ページ)

### <span id="page-0-0"></span>はじめる前に

CiscoCrossworkアプリケーションの使用を開始する前に、次の基本概念を理解し、計画と情報 収集の手順を完了することをお勧めします。

- **•ユーザーアカウント**:ベストプラクティスとして、すべてのユーザーに個別のアカウント を作成し、システム上のユーザーアクティビティの監査レコードを作成することをお勧め します。Crossworkアプリケーションを使用するユーザーのリストを作成します。ユーザー 名と予備パスワードを決定し、それらのユーザープロファイルを作成します。
- ユーザーロール:シスコでは、ロールベースのアクセス制御を使用して、ユーザーに対し てそのユーザーが業務を遂行するために必要なソフトウェア機能のみに限定することをお 勧めします。デフォルトでは、作成するすべての新しいユーザーに完全な管理権限が備わ ります。すべてのユーザに同じ権限を付与する場合を除き、ユーザーロールのシステムを 計画し、それらを作成して、作成したユーザープロファイルに割り当てる必要がありま す。
- クレデンシャルプロファイル:CiscoCrossworkがデバイスにアクセスするか、またはプロ バイダと対話するには、クレデンシャルを提示できる必要があります。必要になるたびに クレデンシャルを入力する代わりに、クレデンシャルプロファイルを作成すると、この情 報を安全に保存できます。プラットフォームは、アクセスプロトコルのタイプごとに一意 のクレデンシャルをサポートし、複数のプロトコルとそれらに対応するクレデンシャルを 1 つのプロファイルにバンドルできます。同じクレデンシャルを使用するデバイスは、ク レデンシャルプロファイルを共有できます。たとえば、特定の建物内のすべてのルータが 単一の SSH ユーザー ID とパスワードを共有する場合、Cisco Crosswork がそれらにアクセ スして管理できるように単一のクレデンシャルプロファイルを作成できます。

クレデンシャルプロファイルを作成する前に、デバイスをモニターおよび管理するために 使用するアクセスクレデンシャルとサポートされているプロトコルを収集する必要があり ます。プロバイダーの場合、これには常にユーザー ID、パスワード、および接続プロト コルが含まれます。デバイスの場合は、ユーザー ID、パスワード、および SNMP v2 の読 み取り/書き込みコミュニティ文字列、SNMPv3認証と権限タイプなどの追加データが含ま れます。これらを使用してクレデンシャルプロファイルを作成します。

• タグ: タグは、デバイスをグループ化するためにデバイスに添付できる単純なテキスト文 字列です。CiscoCrossworkには、ネットワークデバイスのグループ化にそのまま使用でき るタグの短いリストが付属しています。独自のタグを作成してさまざまな目的でデバイス を識別、検索、およびグループ化することができます。

システムの設定時に作成するカスタムタグの予備リストを計画しておくことで、最初のオ ンボーディング時にデバイスをグループ化するために使用できます。後でいつでも追加で きるため、最初にタグの完全なリストを用意する必要はありませんが、使用する予定のす べてのタグは、必要になる前に配置する必要があることに注意してください。「すばやく その場で」で作成することはできません。

- プロバイダ: Cisco Crossworkアプリケーションは、設定変更、セグメントルーティングパ スの計算などのさまざまなタスクに関して Cisco Network Services Orchestrator (NSO) や SR-PCEなどの外部サービスに依存しています。Crossworkアプリケーション間での情報の アクセスと再利用を管理するには、外部サービスごとにプロバイダー(NSOやSR-PCEな ど)を設定する必要があります。プロバイダファミリによって、プロバイダが Cisco Crosswork に提供するサービスのタイプと、そのサービスに固有のパラメータが決まりま す。それらのサービスタイプとパラメータを設定する必要があります。プロバイダの設定 に必要なパラメータは、使用する Crosswork アプリケーションによって異なります。プロ バイダを設定する前に、各 Crosswork アプリケーションの要件を確認して収集することが 重要です。詳細については、[「プロバイダの依存関係](b_CiscoCrossworkAdminGuide_4_0_chapter6.pdf#nameddest=unique_4)」および[「プロバイダファミリにつ](b_CiscoCrossworkAdminGuide_4_0_chapter6.pdf#nameddest=unique_5) [いて」](b_CiscoCrossworkAdminGuide_4_0_chapter6.pdf#nameddest=unique_5)を参照してください。
	- Cisco Network Services Orchestrator (Cisco NSO) は、すべての Cisco Crosswork アプリ ケーションのインストールで使用されるデフォルトのプロバイダーです。そのため、 Cisco NSOのIPアドレスまたはホスト名、ポート、およびプロトコル、ならびに通信 するために使用するクレデンシャルを収集する必要があります(クレデンシャルプロ ファイルとして追加する必要があります)。使用する予定の他のプロバイダーについ ても、同じことを行う必要があります。詳細については、「Cisco NSO [プロバイダの](b_CiscoCrossworkAdminGuide_4_0_chapter6.pdf#nameddest=unique_6) [追加」](b_CiscoCrossworkAdminGuide_4_0_chapter6.pdf#nameddest=unique_6)を参照してください。
	- Crosswork 最適化エンジン を使用する場合は、デバイスを検出し、ポリシー設定をデ バイスに配布するために、少なくとも Cisco SR-PCE プロバイダを定義する必要があ ります。使用する自動オンボーディングモードとデバイスプロファイルを決定する必 要があります(デバイスを自動オンボーディングする場合)。詳細については、「[Cisco](b_CiscoCrossworkAdminGuide_4_0_chapter6.pdf#nameddest=unique_7) SR-PCE [プロバイダの追加](b_CiscoCrossworkAdminGuide_4_0_chapter6.pdf#nameddest=unique_7)」を参照してください。
- デバイス:UI、CSV ファイル、API、SR-PCE 検出、または ZTP を使用してデバイスをオ ンボーディングできます。デバイスのオンボーディング方法によって、Crosswork でデバ イスを設定するために必要な情報のタイプが決まります。また、CrossworkはNSOにデバ

イス設定を転送できるため、NSOプロバイダのプロビジョニング方法を変更できます。詳 細については、[「インベントリへのデバイスの追加](b_CiscoCrossworkAdminGuide_4_0_chapter7.pdf#nameddest=unique_8)」を参照してください。

- 外部データ送信先: Cisco Crosswork は Cisco Crosswork データゲートウェイ (Cisco Crosswork Data Gateway) のコントローラとして機能します。Cisco Crosswork データゲートウェイ (Cisco Crosswork Data Gateway) に他のデータ送信先にデータを転送させることを計画し ているオペレータは、それらの接続先で必要な形式とその他の接続要件を認識しておく必 要があります。詳細については、「Cisco [Crosswork](b_CiscoCrossworkAdminGuide_4_0_chapter3.pdf#nameddest=unique_9) Data Gateway の管理」を参照してくだ さい。
- CiscoCrossworkChange Automation and Health Insightsを使用する予定がある場合、**KPI**(**Key Performance Indicators**)プロファイルを使用してネットワークの正常性を監視します。 ネットワークでのデバイスの使用方法に基づいて、固有のパフォーマンス条件を確立でき ます。KPI をグループ化して KPI プロファイルを形成することができます。モニターする 予定のデータと、Health Insights の設定時に確立するパフォーマンス目標を把握しておく と役立ちます。

デバイス、クレデンシャルプロファイル、タグ、プロバイダリストをスプレッドシート形式で キャプチャし、そのスプレッドシートを CSV 形式に変換してから、使用する Crosswork アプ リケーションにインポート機能を使用して一括でアップロードできます。ユーザーインター フェイスで対応する場所にある [インポート(Import)] アイコンをクリックすると、これらの リストそれぞれの CSV テンプレートにアクセスできます。エクスポート先のパスとファイル 名を選択するように求められたら、[テンプレートのダウンロード(Download template)] リン クを選択します。

#### <span id="page-2-0"></span>設定のワークフロー

CiscoCrossworkを使用するための最初の手順は、システムを使用できるように準備することで す。次の表に、以下の各タスクを実行する際に役立つトピックを示します。

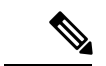

このワークフローは、『*Cisco Crosswork Infrastructure 4.0* およびアプリケーション インストー ルガイド』で説明されているように、Cisco Crosswork Data Gateway をすでにインストール、登 録し、Cisco Crosswork Data Gateway プールを作成していることを前提としています。 (注)

「はじめる前に」で説明した推奨される計画手順を実行できた場合は、このワークフローの各 手順を完了するために必要なすべての情報が必要です。

表 **<sup>1</sup> : Cisco Crosswork** を開始する前に完了すべきタスク

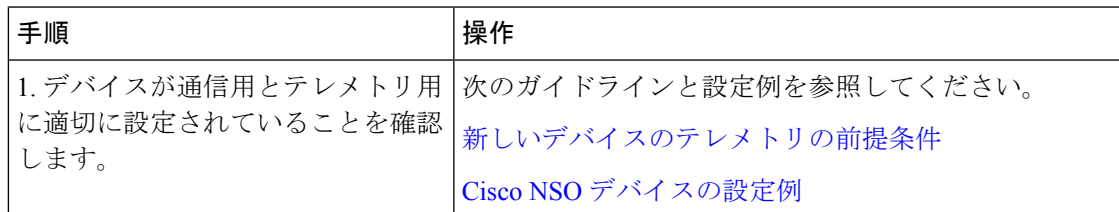

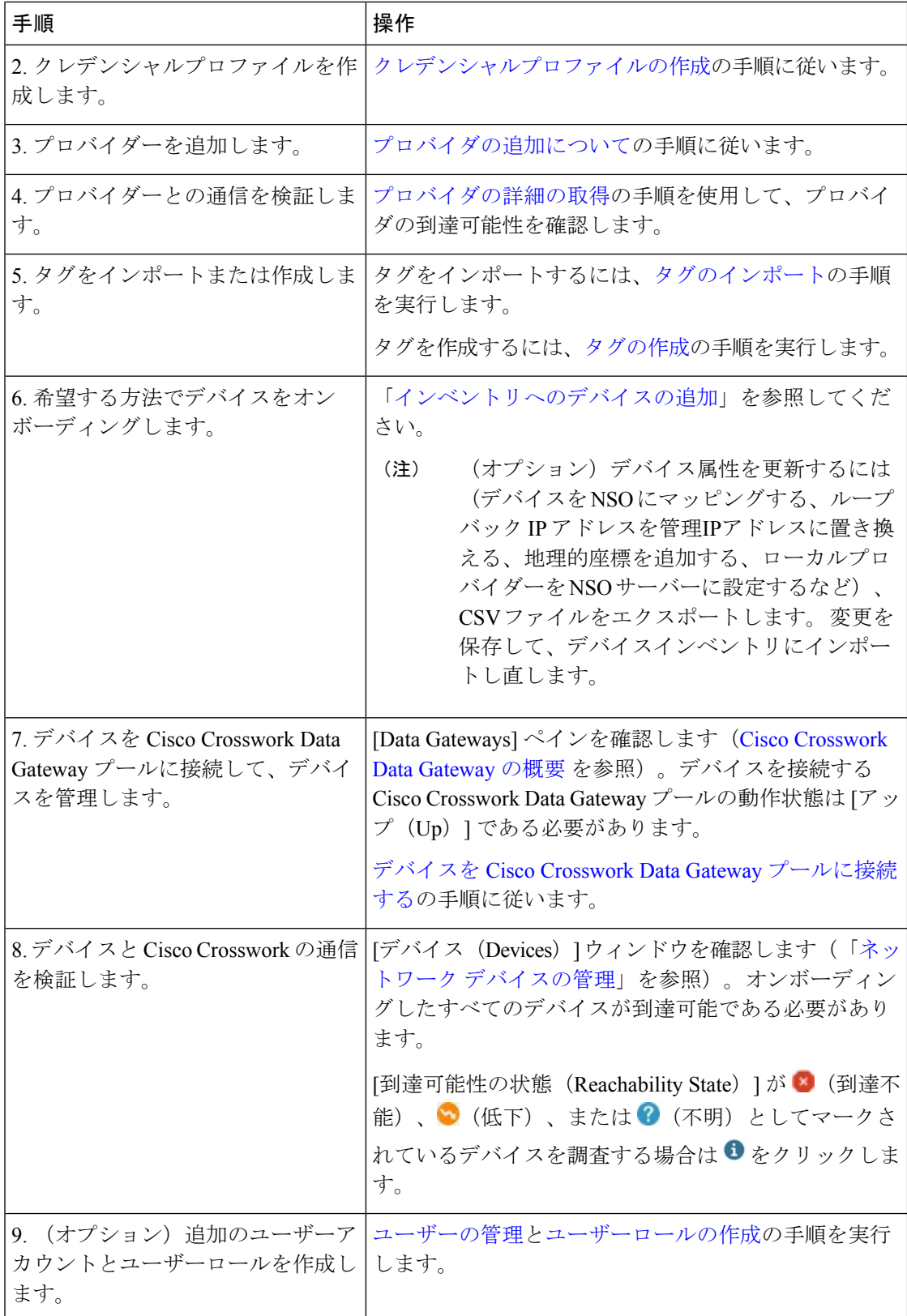

![](_page_4_Picture_219.jpeg)

## <span id="page-4-0"></span>ログインとログアウト

CiscoCrossworkのユーザーインターフェイスはブラウザベースです。サポートされているブラ ウザのバージョンについては、<insert-xref to Install Guide> を参照してください。

ステップ **1** Web ブラウザを開き、次を入力します。

#### **https://***<Crosswork\_Management\_VIP\_adddress>***:30603/**

ブラウザから Cisco Crosswork に初めてアクセスした場合、一部のブラウザではサイトが信頼できないとい う警告が表示されます。この場合は、指示に従ってセキュリティ例外を追加し、サーバーから自己署名証 明書をダウンロードします。これを実行すると、ブラウザはその後のすべてのログインで信頼できるサイ トとして Cisco Crosswork サーバーを受け入れます。

- ステップ **2** CiscoCrossworkのブラウザベースのユーザーインターフェイスにログインウィンドウが表示されます。ユー ザー名とパスワードを入力します。
	- デフォルトの管理者ユーザー名とパスワードは**admin**です。このアカウントは、インストール時 に自動的に作成されます([「インストール時に作成された管理ユーザー](b_CiscoCrossworkAdminGuide_4_0_chapter10.pdf#nameddest=unique_29)」を参照)。このアカウ ントの初期パスワードは、インストールの検証時に変更する必要があります。シスコでは、デフォ ルトの管理者クレデンシャルを安全に保管し、通常のログインには使用しないことを強くお勧め しています。代わりに、適切な権限と独自の資格情報を使用して新しいユーザーアカウントを作 成し、それらのアカウントのみを以降のすべてのユーザーログインに使用します。 (注)
- ステップ **3** [ログイン(Log In)] をクリックします。
- ステップ4 ログアウトするには、メインウィンドウの右上にある をクリックし、「ログアウト (Log out) ] を選択 します。

ログインとログアウト

 $\overline{\phantom{a}}$ 

I